# BATCH ENROLLMENT APPOINTMENTS Defining Enrollment Appointment Limits

Design Student Administration, Design Academic Structure, Setup, Term/Session Table, Appointment Limits Table

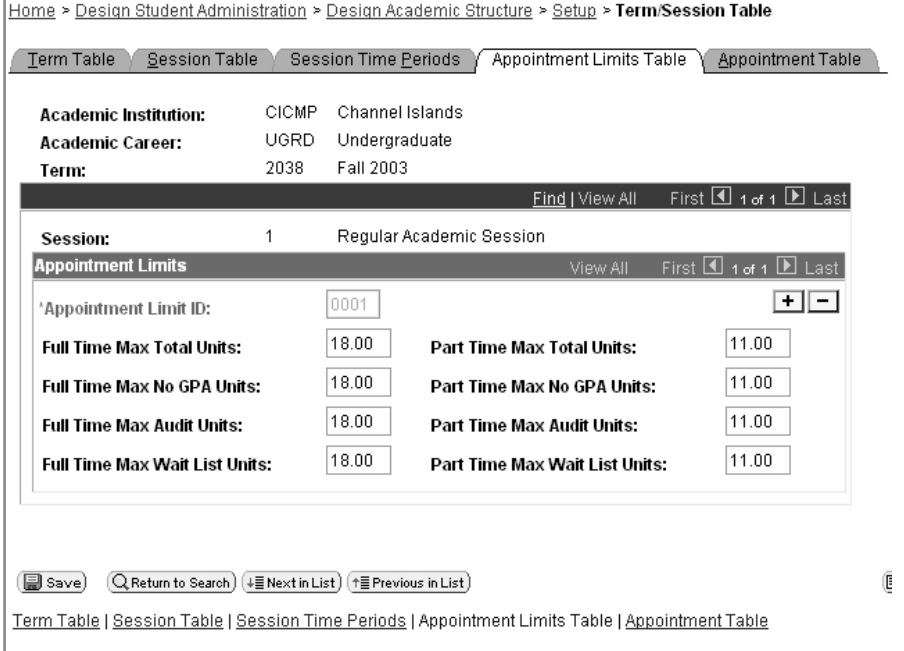

Use the Appointment Limits Table page to define appointment limits IDs and the fulltime and part-time maximum unit limits for each session of a term at your academic institution. You must define a separate appointment limit ID for each group at your academic institution that has varied enrollment unit restrictions. This doesn't have to be career specific but can be if the units vary across career. **For fall 2003 these limits will be 18 Full time max 0 Full time min 11 part time max 0 part time min.**

**NOTE:** When a student attempts to enroll in a class, the enrollment engine first compares the number of units in the student's enrollment request against the enrollment limits for the student's enrollment appointment (as defined on this page). If the student meets enrollment limit requirements for the appointment, the enrollment engine then looks at the session enrollment limits for the student's primary academic program (as defined on the Session page of the Academic Program Table component). If the student meets the enrollment limit requirements for the session, the system next looks at the term enrollment limits (as defined on the Enrollment page of the Academic Program Table component) and term unit limit overrides (as defined on the Enrollment Limit page of the Term Activation component) for the student's primary academic program. If the student meets the enrollment limit requirements for the term, the enrollment engine passes the student's enrollment request to the next stage of processing. If the student does not meet the requirements at any stage the enrollment request is not processed and the student receives an error message.

### Defining Enrollment Appointment

Design Student Administration, Design Academic Structure, Setup, Term/Session Table, Appointment Table

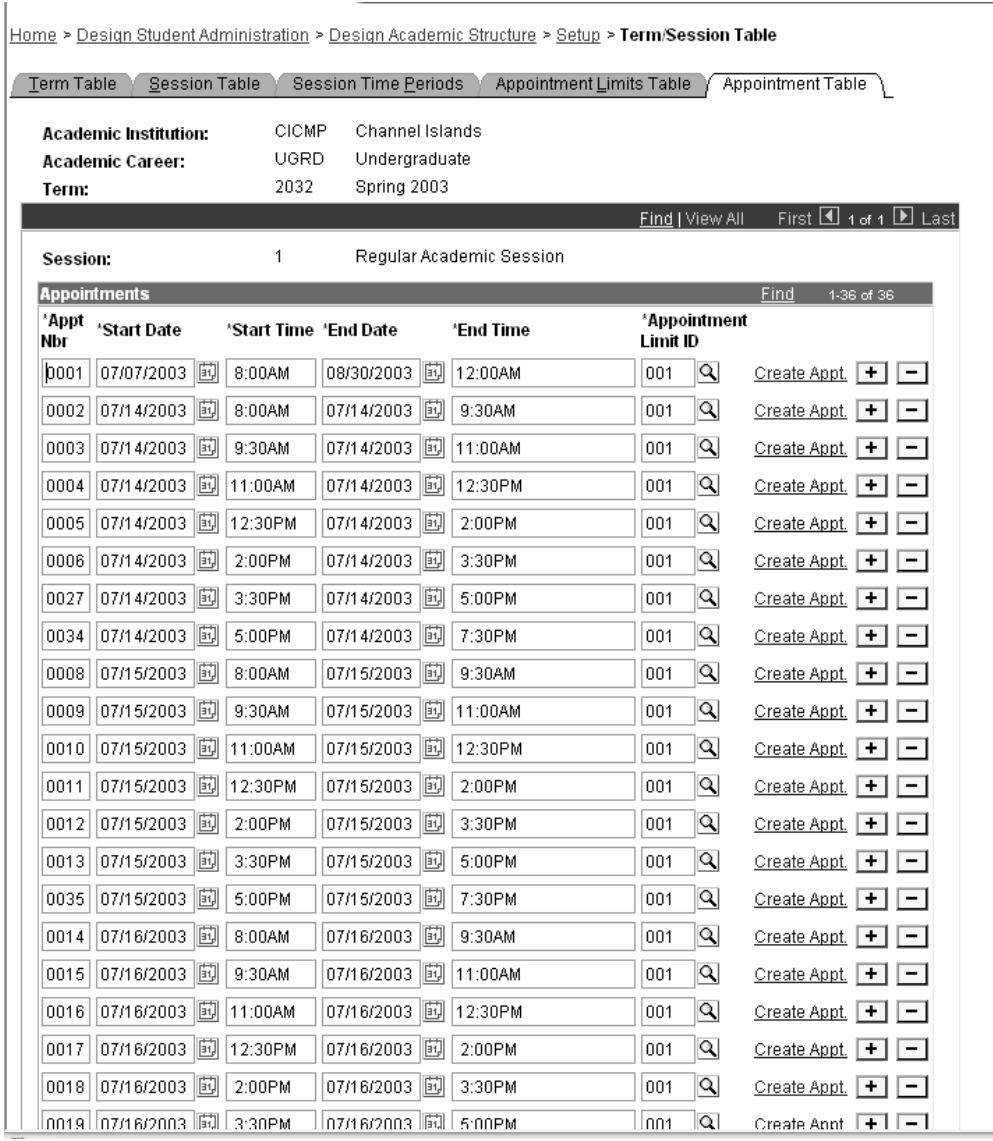

Use the Appointment Table page to create enrollment appointments. For each enrollment appointment, define the valid date and time ranges and assign the appropriate appointment limit ID. Regardless whether you decide to assign appointments manually or through the enrollment appointment process, you must create the parameters of each appointment ID on this page. Use the Create Appt hyperlink to create enrollment appointments in batch (see below).

**Note:** If you define on the Session Table page the first and last date when students can enroll into classes for the given session, the start and end date of enrollment appointments must be within that date range.

### **Create Appt Hyperlink**

Home > Design Student Administration > Design Academic Structure > Setup > Term/Session Table

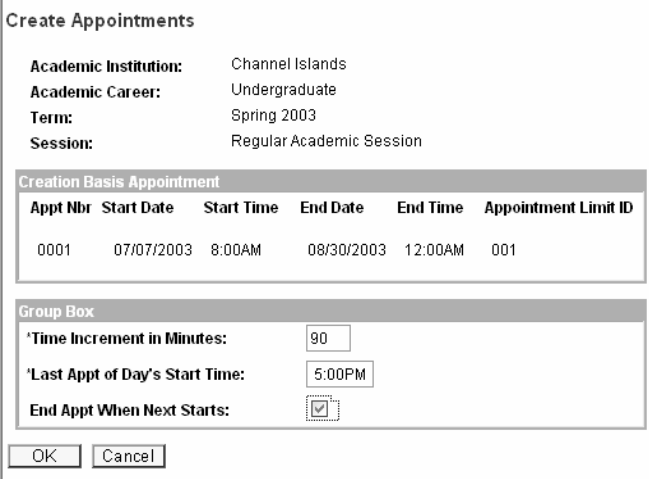

CI will use the following schedule for assigning enrollment appointments in batch for Fall 2003.

- 1. All incoming freshman
- 2. Postbac students in descending order according the their cumulative units
- 3. Undergraduates in descending order according the their cumulative units

**NOTE:** All incoming transfers and postbac students will be lumped in with continuing students so we will have to create a list of who these students are and pull their mailers out of the communication we print. That way they can be given their appt times at orientation.

### Assigning Enrollment Appointment in Batch

Manage Student Records, Manage Academic Records, Process, Enrollment Appointment, Enrollment Appointment

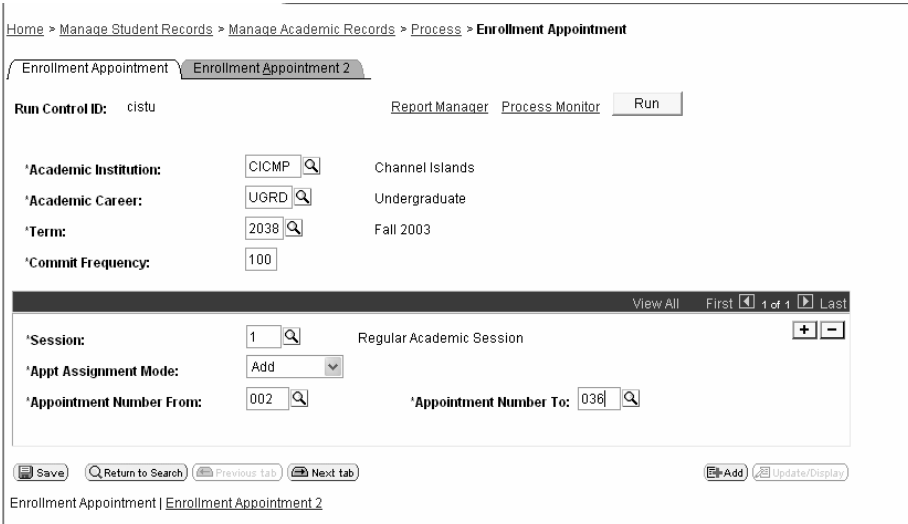

Use the Enrollment Appointment process component to run the mass enrollment appointment process, which assigns enrollment appointments to groups of students. You can run the mass enrollment appointment process as many times as you like within the same term and session, either adding new appointments or overlaying existing appointments. Each time you run the process it produces a hardcopy report for you. The process also populates the communication table, providing you with the option to generate enrollment appointment notification mailers for your students. Each time you run the enrollment appointment process, it repopulates the communication table with the newest enrollment appointment information.

```
All incoming freshman 
          Academic Institution - CSUCI 
          Academic Career - UGRD 
          Term - Enter 2038 
          Commit Frequency - 100 
          Session - 1 
          Appt Assignment Mode – Add
                 Use Add to add a new enrollment appointment to a student. Use
                 Overlay to reassigning enrollment appointments to students that 
                 have already been assigned an enrollment appointment.
          Appointment Number From - 001 
          Appointment Number To – 001
Postbac students in descending order according the their cumulative units 
          Academic Institution - CSUCI 
          Academic Career - PBAC 
          Term - Enter 2038 
          Commit Frequency - 100 
          Session - 1 
          Appt Assignment Mode – Add
                 Use Add to add a new enrollment appointment to a student. Use
                 Overlay to reassigning enrollment appointments to students that 
                 have already been assigned an enrollment appointment.
          Appointment Number From - 001 
          Appointment Number To – 001
Undergraduates in descending order according the their cumulative units 
          Academic Institution - CSUCI 
          Academic Career - UGRD 
          Term - Enter 2038 
          Commit Frequency - 100 
          Session - 1 
          Appt Assignment Mode – Add
                 Use Add to add a new enrollment appointment to a student. Use
                 Overlay to reassigning enrollment appointments to students that 
                 have already been assigned an enrollment appointment.
          Appointment Number From - 002 
          Appointment Number To – 036
```
#### **Enrollment Appointment 2**

Manage Student Records, Manage Academic Records, Process, Enrollment Appointment, Enrollment Appointment 2

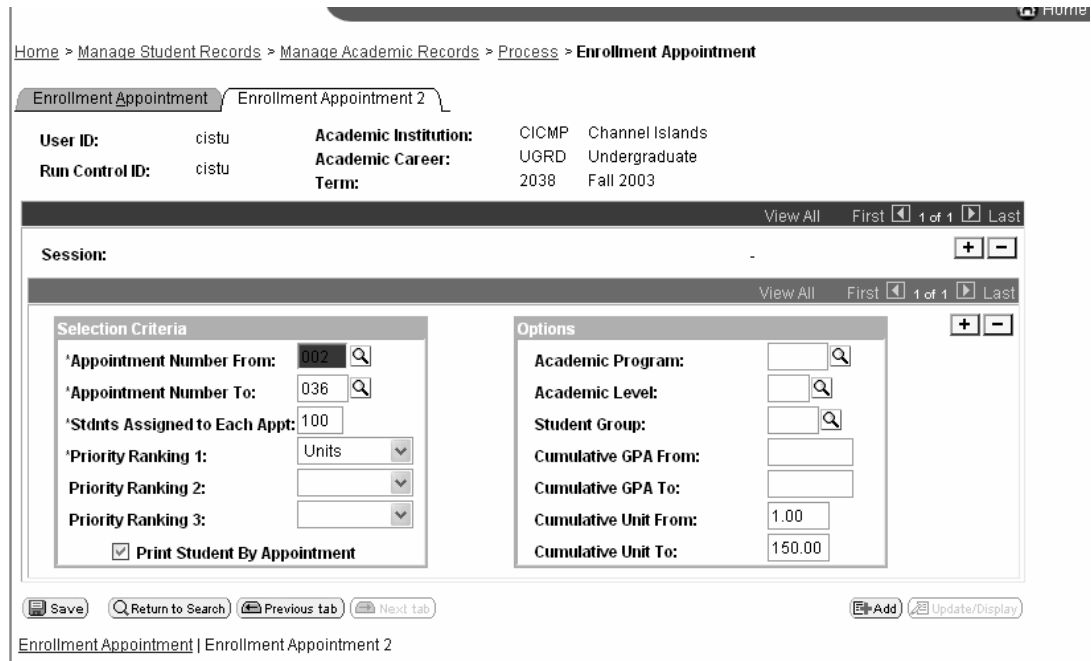

All incoming freshman

**Appointment Number From -** 001 **Appointment Number To -** 001 **Stdnts Assigned to Each Appt -** 2500 **Priority Ranking 1 - Units Print Student By Appointment – Checked ON Cumulative Unit From -** 0 **Cumulative Unit To -** 0 Postbac students in descending order according the their cumulative units **Appointment Number From -**001 **Appointment Number To -** 001 **Stdnts Assigned to Each Appt -** 500 **Priority Ranking 1 - Units Print Student By Appointment - Checked ON Cumulative Unit From -** 0 **Cumulative Unit To –** 100 Undergraduates in descending order according the their cumulative units **Appointment Number From -** 002 **Appointment Number To -** 036 **Stdnts Assigned to Each Appt -** 75 **Priority Ranking 1 - Units Print Student By Appointment - Checked ON Cumulative Unit From -** 1 **Cumulative Unit To –** 150

## Appointment Mailer

When you run the enrollment appointment process for groups of students or individual students, the process populates the communications tables, providing you with the option to generate enrollment appointment notification mailers for your students. Each time you run the enrollment appointment process, it repopulates the communication tables with the newest enrollment appointment information for the affected student. Before you run the enrollment appointment process you must define enrollment appointment mailers on the communications tables.

### Viewing Enrollment Appointment

Manage Student Records, Manage Academic Records, Use, Appointments, Student Enrollment Appointment

Use the Student Enrollment Appointment page to assign enrollment appointments on a student-by-student basis. You can also use this page after you've run the mass enrollment appointment process to verify that a student's appointments have indeed been scheduled, and to edit a student's enrollment appointment as necessary.

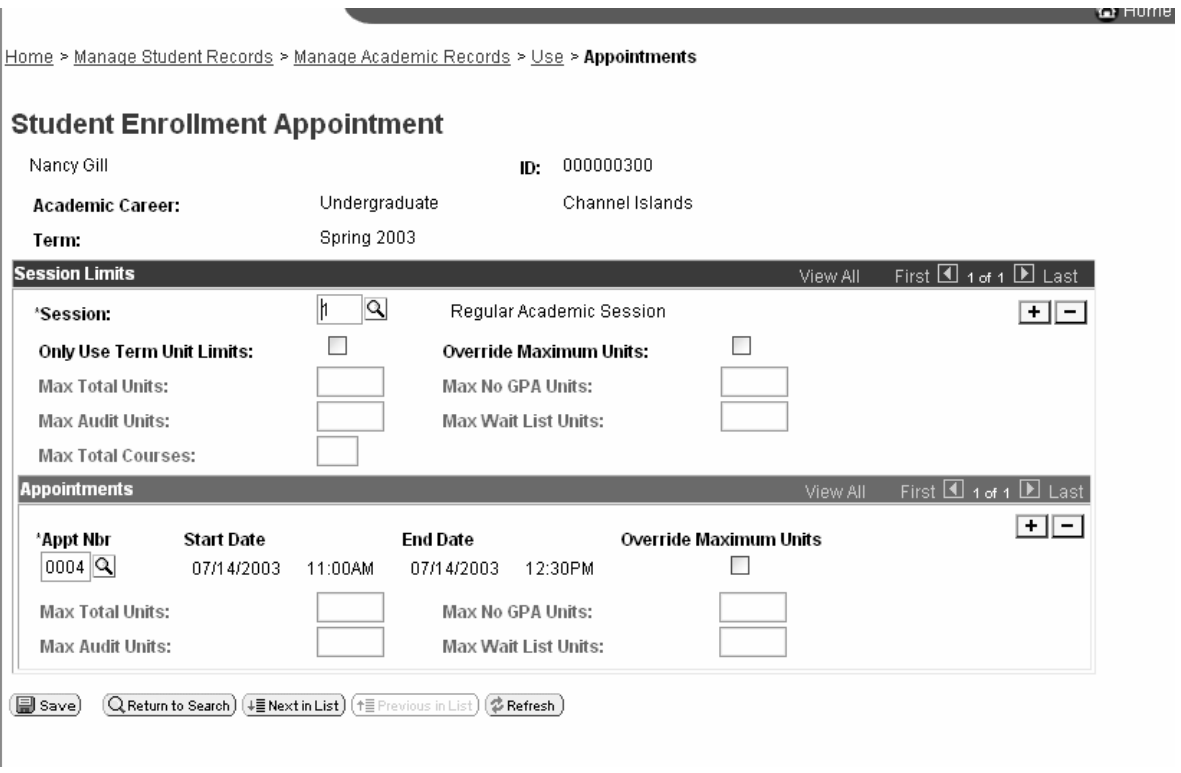

## Viewing Enrollment Appointments In Self-Service

Students and Advisors can use the Enrollment Appointment — View Details page to view detail information about one's enrollment appointment, such as start date, end date, start time, end time, and unit limits.

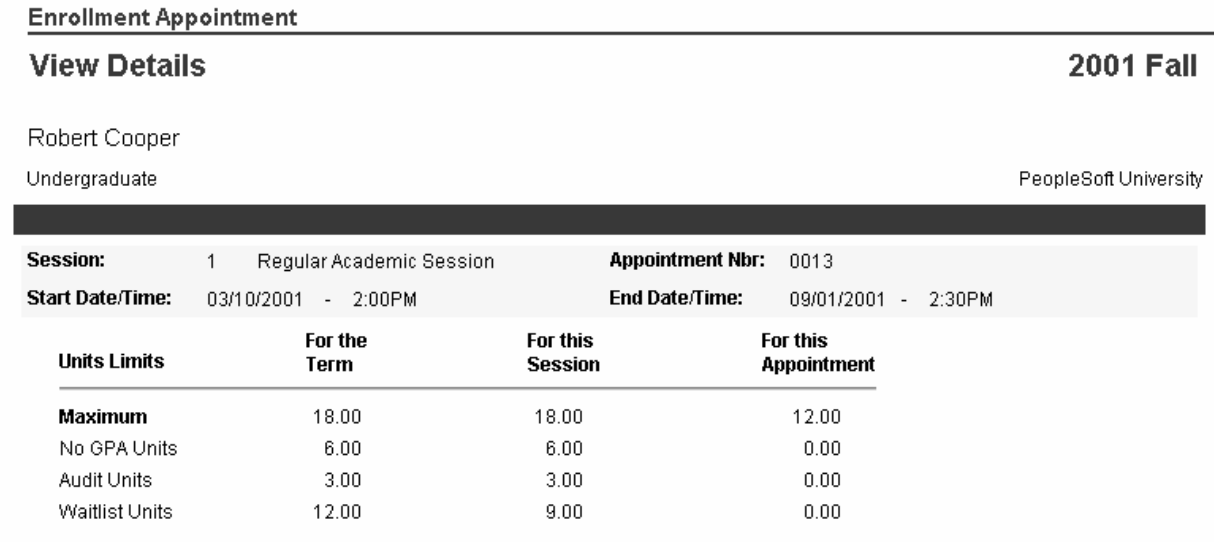